# Mainboard D2917

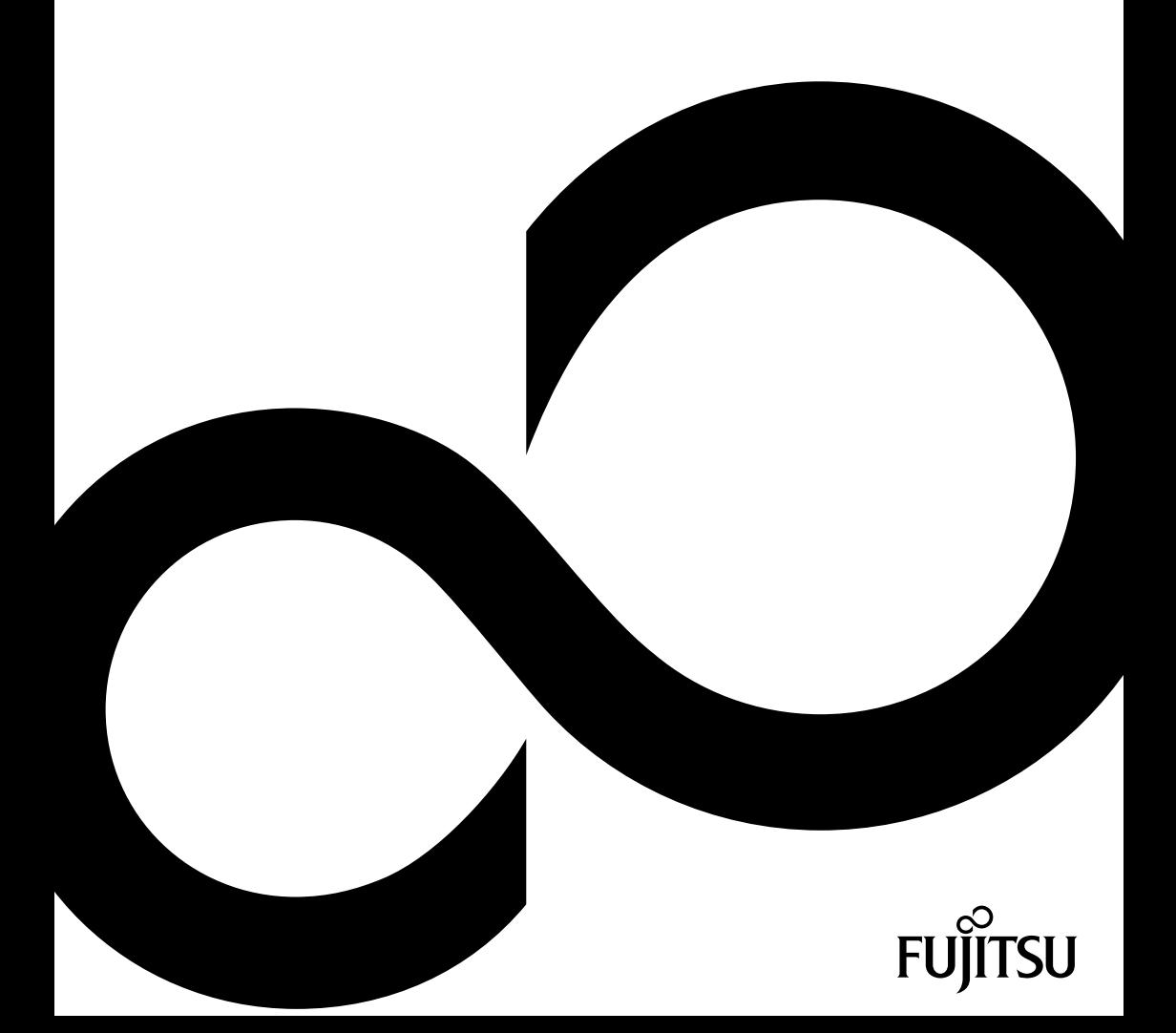

### Congratulations, you have decided to buy an innovative Fujitsu product.

The latest information about our products, useful tips, updates etc. is available from our website: ["http://ts.fujitsu.com"](http://ts.fujitsu.com)

For automatic driver updates, go to: ["http://support.de.ts.fujitsu.com/de/support/index.html"](http://support.de.ts.fujitsu.com/de/support/index.html) Should you have any technical questions, please contact:

- our Hotline/Service Desk (see the Service Desk list or visit: ["http://ts.fujitsu.com/support/servicedesk.html"](http://ts.fujitsu.com/support/servicedesk.html))
- Your sales partner
- Your sales office

We hope you really enjoy using your new Fujitsu system.

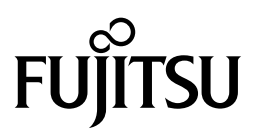

**Copyright** Fujitsu Technology Solutions 2009/12

**Published by** Fujitsu Technology Solutions GmbH Mies-van-der-Rohe-Straße 8 80807 Munich, Germany

**Contact**

[http://ts.fujitsu.com/support](http://ts.fujisu.com/support)

All rights reserved, including intellectual property rights. Technical data subject to modifications and delivery subject to availability. Any liability that the data and illustrations are complete, actual or correct is excluded. Designations may be trademarks and/or copyrights of the respective manufacturer, the use of which by third parties for their own purposes may infringe the rights of such owner. For further information see ["http://ts.fujitsu.com/terms\\_of\\_use.html"](http://ts.fujitsu.com/terms_of_use.html)

Order No. Fujitsu Technology Solutions GmbH: A26361-D2917-Z210-1-8N19, edition 1

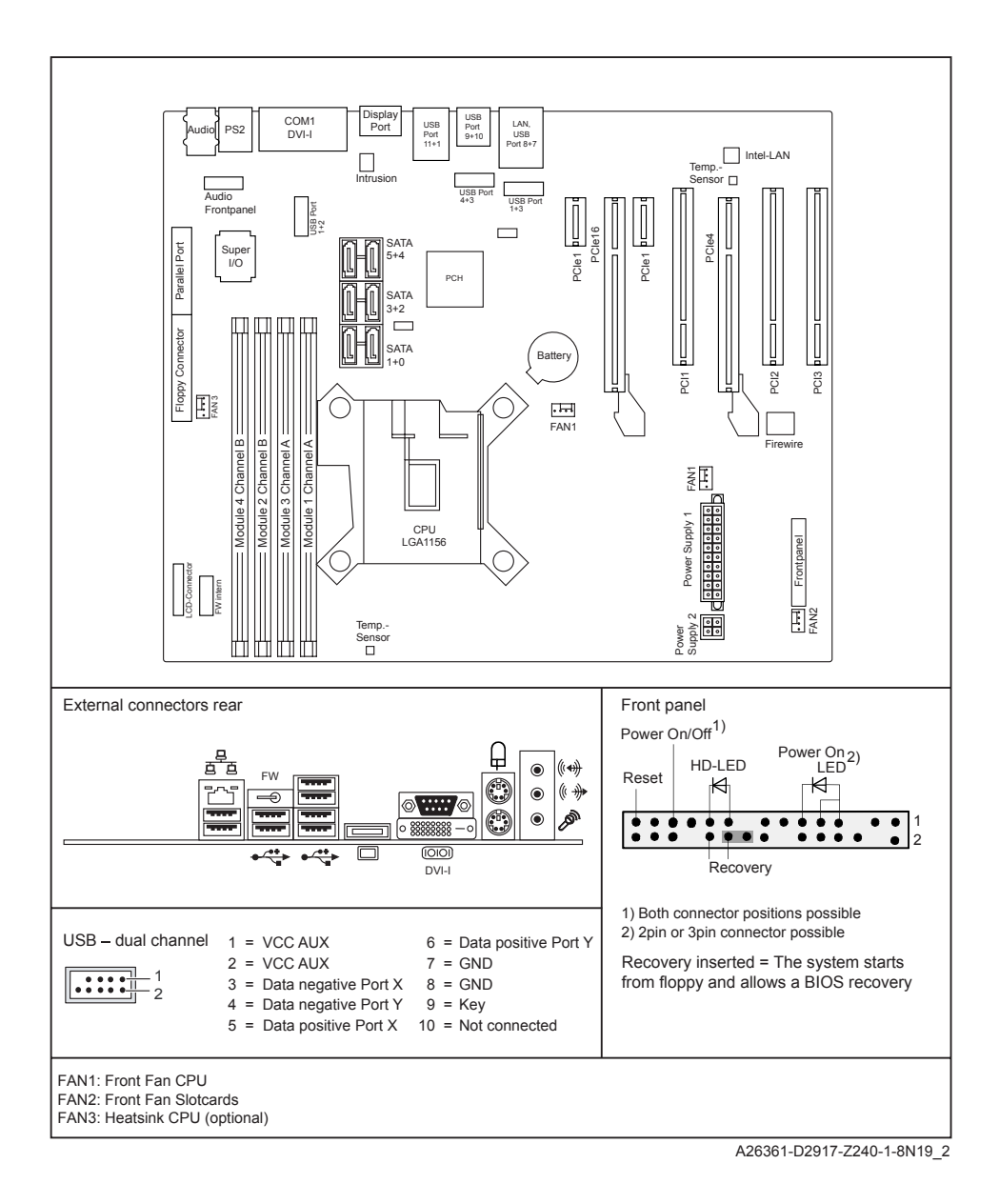

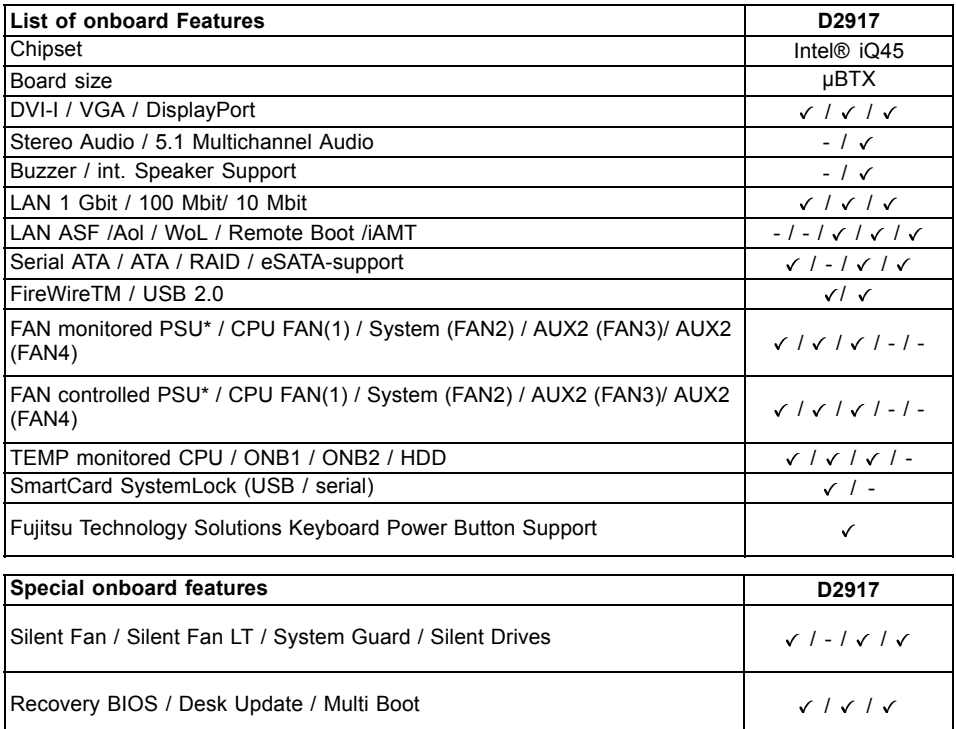

HDD Password / Logo Boot /

### \* not supported by standard Power Supplies

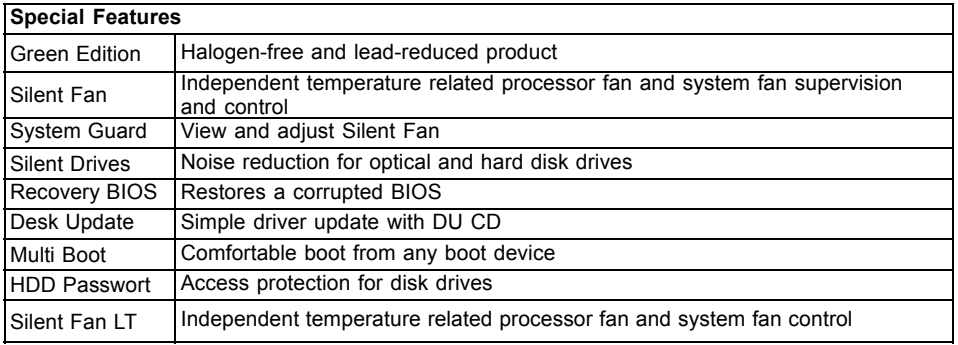

## **Mainboard D2917**

First-time setup

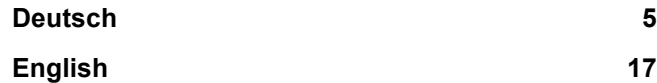

# <span id="page-8-0"></span>**Inhalt**

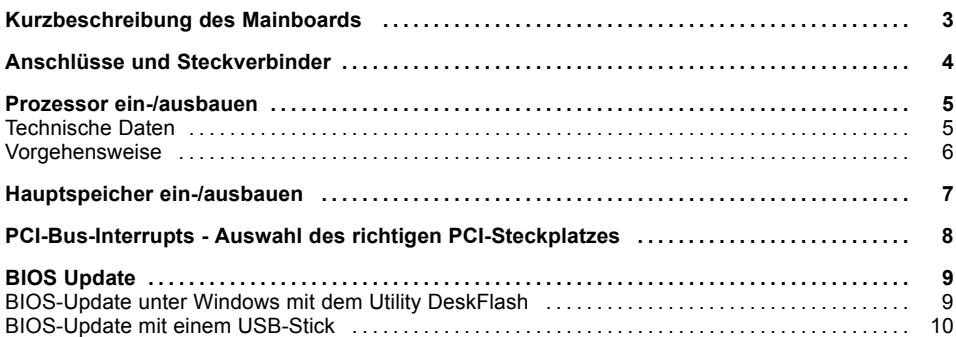

Intel, Pentium und Celeron sind eingetragene Warenzeichen der Intel Corporation, USA.

Windows 7, Windows Vista und Windows XP sind eingetragene Warenzeichen der Microsoft Corporation.

PS/2 und OS/2 Warp sind eingetragene Warenzeichen von International Business Machines, Inc.

Alle weiteren genannten Warenzeichen sind Warenzeichen oder eingetragene Warenzeichen der jeweiligen Inhaber und werden als geschützt anerkannt.

Copyright © Fujitsu Technology Solutions GmbH 2009

Alle Rechte vorbehalten, insbesondere (auch auszugsweise) die der Übersetzung, des Nachdrucks, der Wiedergabe durch Kopieren oder ähnliche Verfahren.

Zuwiderhandlungen verpflichten zu Schadenersatz.

Alle Rechte vorbehalten, insbesondere für den Fall der Patenterteilung oder GM-Eintragung.

Liefermöglichkeiten und technische Änderungen vorbehalten.

### <span id="page-10-0"></span>**Kurzbeschreibung des Mainboards**

Hinweise zu den Baugruppen

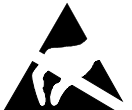

Beachten Sie bei Baugruppen mit EGB unbedingt Folgendes:

- Sie müssen sich statisch entladen (z. B. durch Berühren eines geerdeten Gegenstands), bevor Sie mit Baugruppen arbeiten.
- Verwendete Geräte und Werkzeuge müssen frei von statischer Aufladung sein.
- Ziehen Sie den Netzstecker, bevor Sie Baugruppen stecken oder ziehen.
- Fassen Sie die Baugruppen nur am Rand an.
- Berühren Sie keine Anschluss-Stifte oder Leiterbahnen auf der Baugruppe.

Eine Übersicht der Leistungsmerkmale finden Sie im Datenblatt.

#### **Besondere Merkmale**

Ihr Mainboard ist in verschiedenen Ausbaustufen erhältlich. Abhängig von der Konfiguration Ihres Mainboards besitzt oder unterstützt das Mainboard bestimmte Merkmale.

In diesem Handbuch finden Sie die wichtigsten Eigenschaften dieses Mainboards beschrieben.

Weitere Informationen zu Mainboards finden Sie im Handbuch "Basisinformationen Mainboard" auf der CD "User Documentation" oder "OEM Mainboard" bzw. im Internet.

## <span id="page-11-0"></span>**Anschlüsse und Steckverbinder**

Die Position der Anschlüsse und Steckverbinder Ihres Mainboards finden Sie am Anfang des Handbuches.

#### **Die markierten Komponenten und Steckverbinder müssen nicht auf dem Mainboard vorhanden sein.**

#### **Externe Anschlüsse**

Die Position der externen Anschlüsse Ihres Mainboards finden Sie am Anfang des Handbuches.

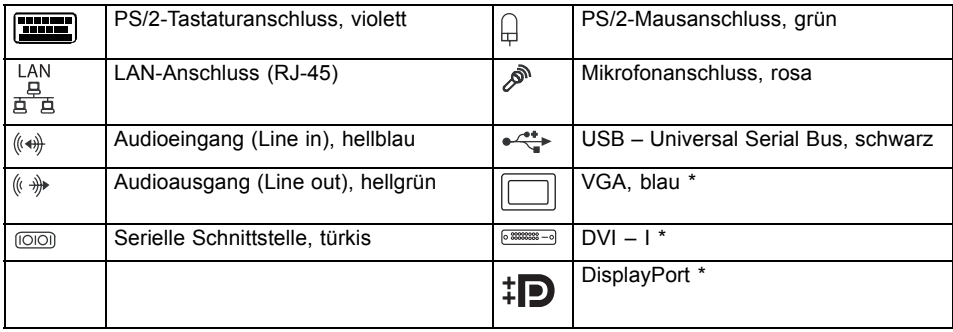

#### \* prozessorabhängig

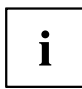

Die externen USB-Anschlüsse dürfen laut USB 2.0 Spezifikation maximal mit 500 mA pro USB-Anschluss belastet werden.

Durch den Einsatz einer neuen Chipsatz-Technology kann sich ein verändertes Verhalten beim Anschluss älterer USB-Geräte (Fullspeed, USB 1.1) ergeben. Das betrifft zum Beispiel ältere Digitalkameras, von denen immer nur eine (nicht zwei oder mehr gleichzeitig) betrieben werden kann. Neuere Geräte der Spezifikation USB 2.0 sind davon nicht betroffen.

### <span id="page-12-0"></span>**Prozessor ein-/ausbauen**

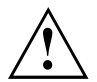

Für alle hier beschriebenen Arbeiten muss Ihr System vollständig von der Netzspannung getrennt sein! Nähere Angaben dazu finden Sie in der Betriebsanleitung Ihres Systems.

### **Technische Daten**

- Sockel LGA1156, max. 95W
- Eine aktuelle Liste der von diesem Mainboard unterstützten Prozessoren finden Sie im Internet unter: ["http://ts.fujitsu.com/mainboards".](http://ts.fujitsu.com/mainboards)
- Prozessorabhängig stehen auf dem Mainboard interne Grafikfunktionalitäten zur Verfügung.

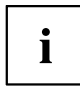

Fassen Sie auf keinen Fall die Unterseite des Prozessors an. Schon leichte Verunreinigungen wie Fett von der Haut können die Funktion des Prozessors beeinträchtigen oder den Prozessor zerstören. Setzen Sie den Prozessor mit großer Sorgfalt in den Steckplatz, da die Federkontakte des Steckplatzes sehr empfindlich sind und nicht verbogen werden dürfen.

Sind ein oder mehrere Federkontakte verbogen, setzen Sie auf keinen Fall den Prozessor ein, da dieser dadurch beschädigt werden könnte. Wenden Sie sich bitte direkt an Ihren zuständigen Händler

### <span id="page-13-0"></span>**Vorgehensweise**

Ť

Der Steckplatz für Prozessor ist zum Schutz der Federkontakte mit einer Schutzkappe abgedeckt. Im Garantiefall kann das Mainboard nur mit befestigter Schutzkappe von Fujitsu Technology Solutions zurück genommen werden!

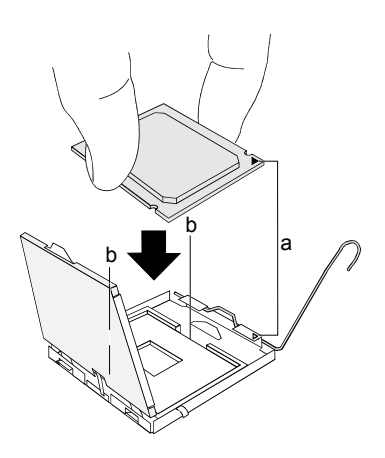

- ► Entfernen Sie den Kühlkörper.
- ► Drücken Sie auf den Hebel und haken Sie ihn aus.
- ► Klappen Sie die Halterung nach oben.
- ► Halten Sie den Prozessor mit Daumen und Zeigefinger und stecken Sie ihn so in den Steckplatz (b), dass die Markierung des Prozessors mit der Markierung am Steckplatz von der Lage her übereinstimmt (a).
- ► Drücken Sie den Hebel nach unten, bis er wieder einhakt.
- ► Entfernen Sie die Schutzklappe und verwahren Sie diese.

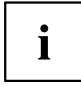

Bitte beachten Sie, dass je nach verwendetem Kühlkörper unterschiedliche Kühlkörperhalterungen auf dem Mainboard benötigt werden.

- ► Je nach Ausbau-Variante müssen Sie eine Schutzfolie vom Kühlkörper abziehen oder den Kühlkörper mit Wärmeleitpaste bestreichen, bevor Sie ihn aufsetzen.
- ► Befestigen Sie den Kühlkörper je nach Ausführung mit vier Schrauben oder stecken Sie ihn in die Befestigungen.

### <span id="page-14-0"></span>**Hauptspeicher ein-/ausbauen**

#### **Technische Daten**

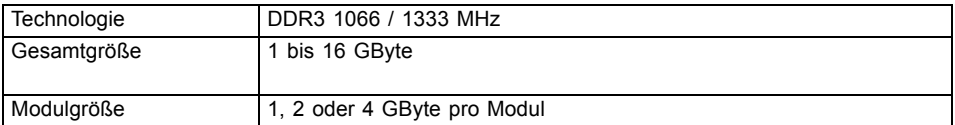

Eine aktuelle Liste der für dieses Mainboard empfohlenen Speichermodule finden Sie im Internet unter: ["http://ts.fujitsu.com/mainboards".](http://ts.fujitsu.com/mainboards)

Es muss mindestens ein Speichermodul eingebaut sein. Speichermodule mit unterschiedlicher Speicherkapazität können kombiniert werden.

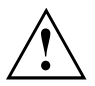

Es dürfen nur ungepufferte 1,5 V-Speichermodule mit oder ohne ECC verwendet werden.

DDR3-Speichermodule müssen der PC3-8500- oder PC3-10600-Spezifikation entsprechen.

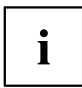

Wenn Sie mehr als ein Speichermodul verwenden, dann achten Sie darauf, die Speichermodule auf beide Speicherkanäle aufzuteilen. Dadurch nutzen Sie die Performancevorteile des Dual-Channel-Mode.

Die maximale Systemperformance ist gegeben, wenn in Channel A und Channel B identische Speichermodule verwendet werden.

Um die Bestückung zu erleichtern, sind die Steckplätze (Slots) farbig gekennzeichnet.

Abhängig von der Systemkonfiguration kann sich der sichtbare Hauptspeicher reduzieren.

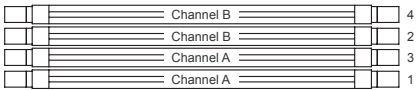

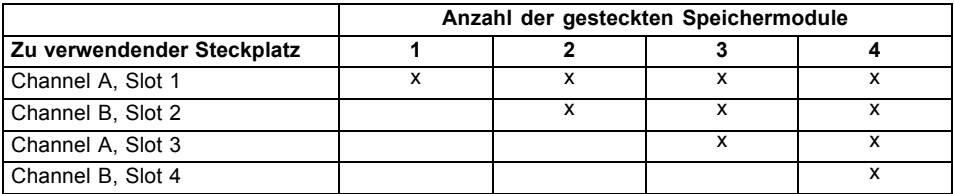

Der Ein-/Ausbau ist im Handbuch "Basisinformationen Mainboard" beschrieben.

### <span id="page-15-0"></span>**PCI-Bus-Interrupts - Auswahl des richtigen PCI-Steckplatzes**

Umfangreiche Informationen zu diesem Abschnitt finden Sie im Handbuch "Basisinformationen Mainboard".

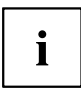

Um optimale Stabilität, Performance und Kompatibilität zu erreichen, vermeiden Sie die mehrfache Nutzung von ISA IRQs oder PCI IRQ Lines (IRQ Sharing). Sollte IRQ Sharing nicht zu umgehen sein, so müssen alle beteiligten Geräte und deren Treiber IRQ Sharing unterstützen.

Welche ISA IRQs den PCI IRQ Lines zugeordnet werden, wird normalerweise automatisch vom BIOS festgelegt (siehe Beschreibung "BIOS-Setup").

### **Monofunktionale Erweiterungskarten**

PCI-/PCI-Express-Erweiterungskarten benötigen maximal einen Interrupt, der als PCI-Interrupt INT A bezeichnet wird. Erweiterungskarten, die keinen Interrupt benötigen, können in einen beliebigen Steckplatz eingebaut werden.

### **Multifunktionale Erweiterungskarten oder Erweiterungskarten mit integrierter PCI-PCI Brigde**

Diese Erweiterungskarten benötigen bis zu vier PCI-Interrupts: INT A, INT B, INT C, INT D. Wie viele und welche dieser Interrupts verwendet werden, entnehmen Sie der mitgelieferten Dokumentation der Karte.

Die Zuordnung der PCI-Interrupts zu den IRQ Lines finden Sie in der folgenden Tabelle:

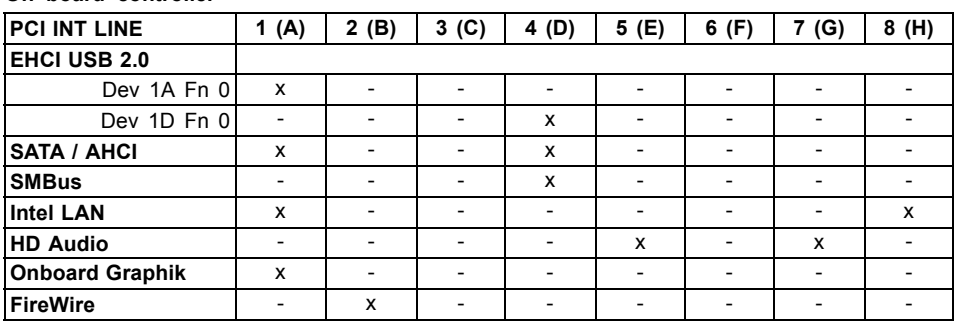

#### **On board controller**

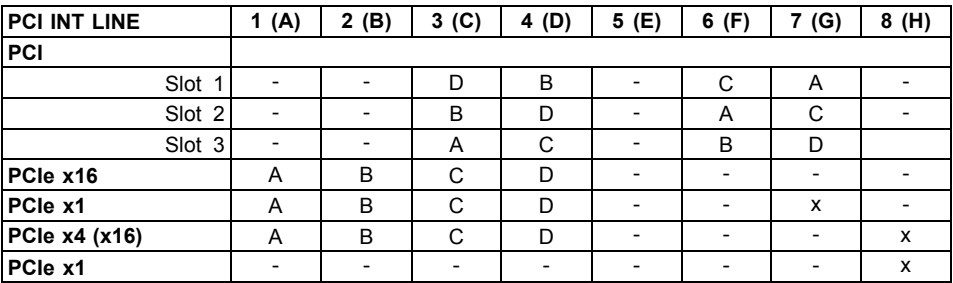

#### <span id="page-16-0"></span>**Mechanical Slot**

i

The second PCIe x16 slot is only provided electrically as a PCIe x4 slot.

Verwenden Sie zuerst PCI-/PCI-Express-Steckplätze, die über eine einzige PCI IRQ Line verfügen (kein IRQ Sharing). Wenn Sie einen anderen PCI-/PCI-Express-Steckplatz mit IRQ Sharing benutzen müssen, überprüfen Sie, ob die Erweiterungskarte IRQ Sharing mit den anderen Geräten auf dieser PCI IRQ Line einwandfrei unterstützt. Auch die Treiber aller Karten und Komponenten an dieser PCI IRQ Line müssen IRQ Sharing unterstützen.

# **BIOS Update**

### **Wann sollte ein BIOS-Update durchgeführt werden?**

Fujitsu Technology Solutions stellt neue BIOS-Versionen zur Verfügung, um die Kompatibilität zu neuen Betriebssystemen, zu neuer Software oder zu neuer Hardware zu gewährleisten. Außerdem können neue BIOS-Funktionen integriert werden.

Ein BIOS-Update sollte auch immer dann durchgeführt werden, wenn ein Problem besteht, das sich durch neue Treiber oder neue Software nicht beheben lässt.

### **Wo gibt es BIOS-Updates?**

Im Internet unter ["http://ts.fujitsu.com/mainboards"](http://ts.fujitsu.com/mainboards) finden Sie die BIOS-Updates.

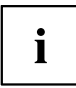

Detaillierte Informationen zum BIOS-Update unter DOS finden Sie im Handbuch zum "BIOS-Setup" (CD "Drivers & Utilities").

### **BIOS-Update unter Windows mit dem Utility DeskFlash**

Ein BIOS-Update kann mit dem Utility *DeskFlash* auch direkt unter Windows durchgeführt werden. *DeskFlash* befindet sich auf der CD "Drivers & Utilities" (unter *Flash BIOS*).

### <span id="page-17-0"></span>**BIOS-Update mit einem USB-Stick**

- ► Halten Sie einen bootfähigen USB-Stick bereit.
- ► Laden Sie die Datei *Flash BIOS Update USB Stick* von unserer Internet-Seite auf Ihren PC.
- ► Führen Sie die Datei aus und folgen Sie den Anweisungen am Bildschirm.
- Die für das BIOS-Update notwendigen Daten werden auf den USB-Stick geschrieben.
- ► Starten Sie den PC neu.

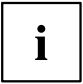

Um den PC von einem USB-Stick starten zu können, müssen Sie die Bootreihenfolge im BIOS ändern. Eine Anleitung dazu finden Sie im Handbuch zum BIOS.

► Folgen Sie den Bildschirmanweisungen.

## **Mainboard D2917**

First-time setup

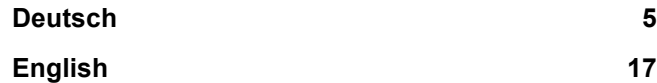

## <span id="page-20-0"></span>**Contents**

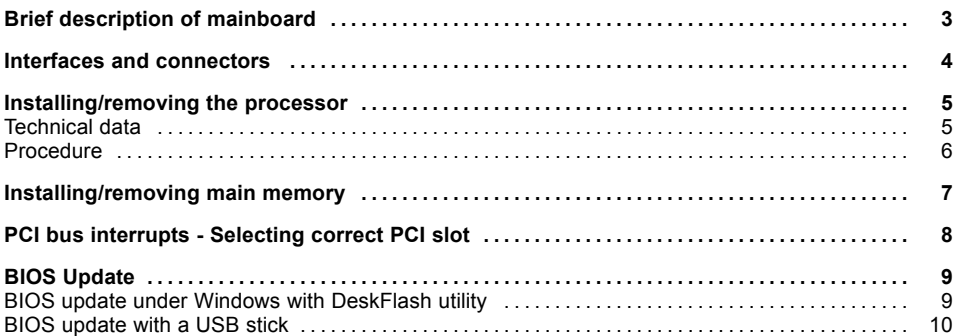

Intel, Pentium and Celeron are registered trademarks of Intel Corporation, USA.

Windows 7, Windows Vista and Windows XP are registered trademarks of Microsoft Corporation.

PS/2 and OS/2 Warp are registered trademarks of International Business Machines, Inc.

All other trademarks used in this document are trademarks or registered trademarks of their respective owners and are recognised as being protected.

Copyright © Fujitsu Technology Solutions GmbH 2009

All rights, including rights of translation, reproduction by printing, copying or similar methods, of the whole document or parts thereof, are reserved.

Offenders will be liable to prosecution and payment of damages.

All rights reserved, including rights created by patent grant or registration of a utility model or design.

Delivery subject to availability. We reserve the right to make technical modifications to the product.

## <span id="page-22-0"></span>**Brief description of mainboard**

Information about boards

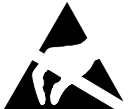

- Be sure to observe the following for boards with ESD:
	- You must always discharge static build up (e.g. by touching a grounded object) before working with the board.
- The equipment and tools you use must be free of static charge.
- Remove the power plug from the mains supply before inserting or removing boards.
- Always hold boards by their edges.
- Never touch connector pins or conductors on the board.

An overview of the features is provided in the data sheet.

#### **Special features**

Your mainboard is available in different configuration levels. Depending on the configuration, your mainboard will be equipped with or provide support for certain features.

This manual describes the most important properties of this mainboard.

Additional information on mainboards is provided in the manual "Basic information on mainboard" on the "User Documentation" or "OEM Mainboard" CD, or on the Internet.

## <span id="page-23-0"></span>**Interfaces and connectors**

The location of the interfaces and connectors of your mainboard is specified at the beginning of the manual.

### **The components and connectors marked are not necessarily present on the mainboard.**

### **External ports**

The location of the external ports of your mainboard is specified at the beginning of the manual.

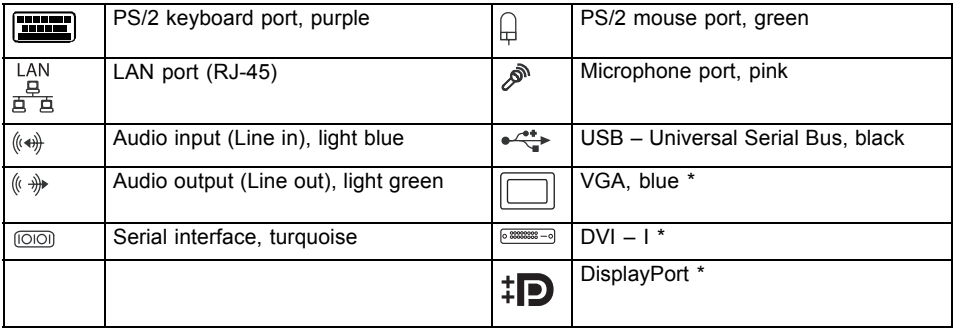

#### \* depending on the processor

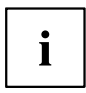

According to the USB 2.0 specifications, no more than 500 mA must be connected to the external USB ports.

The use of a new chip set technology can mean that the procedure is different when connecting older USB devices (Fullspeed, USB 1.1). This relates, for example, to older digital cameras of which only one (not two or more at the same time) can be operated at any one time. Newer devices with specification USB 2.0 are not affected by this.

## <span id="page-24-0"></span>**Installing/removing the processor**

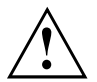

Disconnect the system from the mains voltage before performing any of the tasks described below. Details are contained in the operating manual of your system.

### **Technical data**

- Socket LGA1156, max. 95W
- A current list of the processors supported by this mainboard is available on the Internet at: ["http://ts.fujitsu.com/mainboards"](http://ts.fujitsu.com/mainboards).
- Depending on the processor, internal graphics functions are provided on the mainboard.

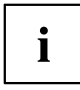

Never touch the underside of the processor. Even minor soiling such as grease from the skin can impair the processor's operation or destroy the processor. Place the processor in the socket with extreme care, as the spring contacts of the socket are very delicate and must not be bent.

If one or more spring contacts are bent, on no account insert the processor as it may be damaged by doing so. Please contact the responsible vendor.

### <span id="page-25-0"></span>**Procedure**

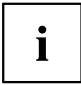

The processor socket is covered with a protective cap to protect the spring contacts. In the event of a warranty case, the mainboard can only be taken back by Fujitsu Technology Solutions with the protective cap secured!

- b  $|a|$ b
- ► Remove the heat sink.
- ► Press down the lever and unhook it.
- ► Fold up the frame.
- Hold the processor between your thumb and index finger and insert it into the socket (b) so that the marking of the processor is aligned with the marking on the socket (a).
- ► Press the lever downward until it is hooked in again.
- ► Remove the protective cap and keep it.

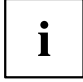

Please note that, depending on the heat sink used, different heat sink mounts are required on the mainboard.

- ► Depending on the configuration variant, you must pull a protective foil off the heat sink or coat the heat sink with heat conducting paste before fitting it.
- ► Secure the heat sink depending on the model with four screws or push it into the mounts.

## <span id="page-26-0"></span>**Installing/removing main memory**

### **Technical data**

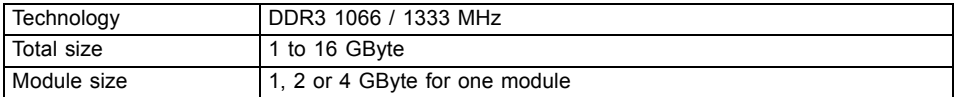

A current list of the memory modules recommended for this mainboard is available on the Internet at: ["http://ts.fujitsu.com/mainboards".](http://ts.fujitsu.com/mainboards)

At least one memory module must be installed. Memory modules with different memory capacities can be combined.

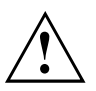

Only use unbuffered 1.5 V memory modules with or without ECC.

DDR3 memory modules must comply with the PC3-8500 or PC3-10600 specification.

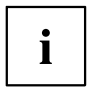

If you use more than one memory module, then make sure to distribute the memory modules over both memory channels. By doing this you use the performance advantages of the dual-channel mode.

Maximum system performance is achieved when identical memory modules are used in Channel A and Channel B.

To simplify equipping, the slots are colour coded.

Depending on how the system is configured, the visible main memory can be reduced.

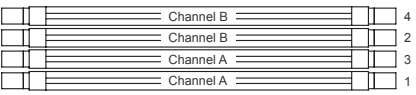

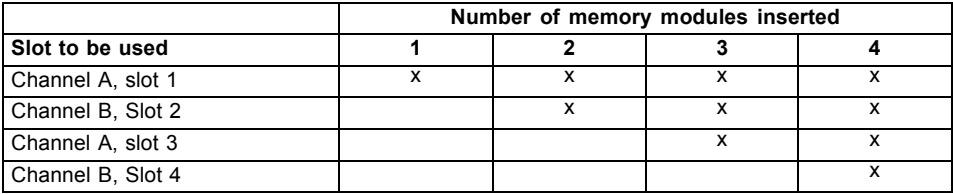

The installation/removal is described in the "Basic information on mainboard" manual.

## <span id="page-27-0"></span>**PCI bus interrupts - Selecting correct PCI slot**

Extensive information on this section is contained in the manual "Basic information on mainboard".

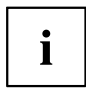

To achieve optimum stability, performance and compatibility, avoid the multiple use of ISA IRQs or PCI IRQ Lines (IRQ sharing). Should IRQ sharing be unavoidable, then all involved devices and their drivers must support IRQ sharing.

Which ISA IRQs are assigned to the PCI IRQ Lines is normally automatically specified by the BIOS (see "BIOS Setup" description).

### **Monofunctional expansion cards**

PCI/PCI Express expansion cards require a maximum of one interrupt, which is called the PCI interrupt INT A. Expansion cards that do not require an interrupt can be installed in any desired slot.

#### **Multifunctional expansion cards or expansion cards with integrated PCI-PCI bridge**

These expansion cards require up to four PCI interrupts: INT A, INT B, INT C, INT D. How many and which of these interrupts are used is specified in the documentation provided with the card.

The assignment of the PCI interrupts to the IRQ Lines is shown in the following table:

#### **On board controller**

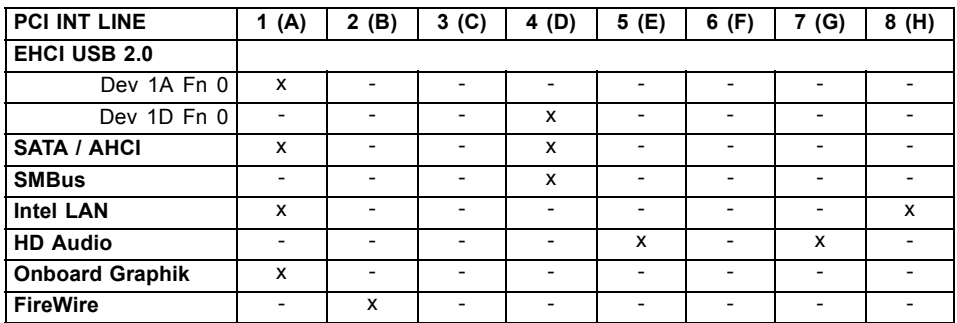

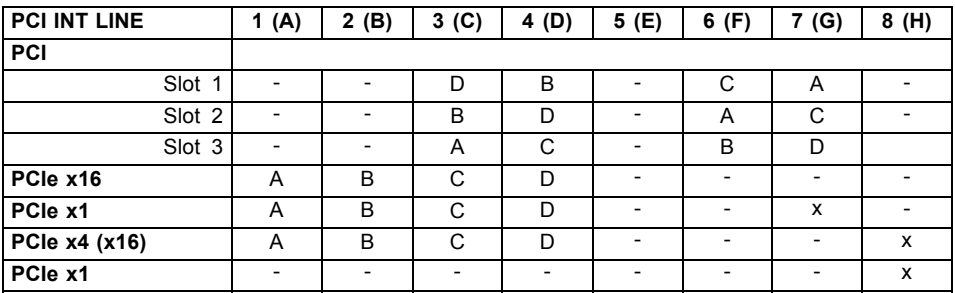

#### <span id="page-28-0"></span>**Mechanical slot**

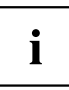

The second PCIe x16 slot is only provided electrically as a PCIe x4 slot.

Use first PCI/PCI Express slots that have a single PCI IRQ Line (no IRQ sharing). If you must use another PCI/PCI Express slot with IRQ sharing, check whether the expansion card properly supports IRQ sharing with the other devices on this PCI IRQ Line. The drivers of all cards and components on this PCI IRQ Line must also support IRQ sharing.

## **BIOS Update**

### **When should a BIOS update be performed?**

Fujitsu Technology Solutions makes new BIOS versions available to ensure compatibility with new operating systems, new software or new hardware. In addition, new BIOS functions can be integrated.

A BIOS update should also always be performed if there is a problem that cannot be solved using new drivers or new software.

### **Where can I obtain BIOS updates?**

Go to ["http://ts.fujitsu.com/mainboards"](http://ts.fujitsu.com/mainboards) to find the BIOS updates.

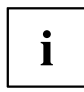

Detailed information on how to run the BIOS update in DOS is contained in the "BIOS Setup" manual ("Drivers & Utilities" CD).

### **BIOS update under Windows with DeskFlash utility**

A BIOS update can also be carried out directly under Windows with the *DeskFlash* utility. *DeskFlash* is located on the ""Drivers & Utilities"" CD (under *Flash BIOS*).

### <span id="page-29-0"></span>**BIOS update with a USB stick**

- ► Obtain a bootable USB memory stick
- ► Download the *Flash BIOS Update USB Stick* file from our website to your PC.
- ► Run the file and follow the instructions on the screen.
- $\rightarrow$  The data required to perform the BIOS update is written to the USB memory stick.
- ► Restart the PC.

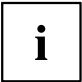

To be able to start the PC from a USB stick, you must change the boot sequence in BIOS. For instructions on how to do this, please refer to the BIOS manual.

► Follow the instructions on screen.